# **ТЕАС AD-850**

# **Кассетная дека / CD-плеер**

### **Инструкция пользователя**

Страница 2

### **Важные указания по технике безопасности**

### **Предостережение**:

Для уменьшения риска удара электрическим током не снимайте крышку или заднюю панель устройства. Внутри устройства нет частей доступных для обслуживания пользователем. Доверяйте обслуживание устройства только квалифицированному персоналу.

Знак молнии в равностороннем треугольнике предупреждает о наличии внутри корпуса неизолированного участка опасного напряжения, достаточного для поражения электрическим током.

Восклицательный знак в равностороннем треугольнике предназначен для предупреждения пользователя о наличии важных инструкций по эксплуатации и обслуживанию в документации, прилагаемой к устройству.

# **ПРЕДУПРЕЖДЕНИЕ:**

ВО ИЗБЕЖАНИЕ УДАРА ЭЛЕКТРИЧЕСКИМ ТОКОМ НЕ ОСТАВЛЯЙТЕ УСТРОЙСТВО ПОД ВОЗДЕЙСТВИЕМ ДОЖДЯ ИЛИ ВЛАГИ.

### **ВНИМАНИЕ**

• НЕ СНИМАЙТЕ ВНЕШНИЕ ПАНЕЛИ КОРПУСА И НЕ ОТКРЫВАЙТЕ ВНУТРЕННИЕ ЭЛЕКТРОННЫЕ КОМПОНЕНТЫ. ВНУТРИ УСТРОЙСТВА НЕТ ЧАСТЕЙ, ДОСТУПНЫХ ДЛЯ ОБСЛУЖИВАНИЯ ПОЛЬЗОВАТЕЛЕМ.

• В СЛУЧАЕ ВОЗНИКНОВЕНИЯ ПРОБЛЕМ С ИСПОЛЬЗОВАНИЕМ УСТРОЙСТВА ОБРАТИТЕСЬ ЗА КОНСУЛЬТАЦИЕЙ ПО МЕСТУ ПРИОБРЕТЕНИЯ УСТРОЙСТВА. НЕ ИСПОЛЬЗУЙТЕ УСТРОЙСТВО ПРИ НЕОБХОДИМОСТИ ВЫПОЛНЕНИЯ РЕМОНТА.

• ИСПОЛЬЗОВАНИЕ РЕГУЛЯТОРОВ ИЛИ ВЫПОЛНЕНИЕ НАСТРОЕК, ОТЛИЧНЫХ ОТ ОПИСАННЫХ В ДАННОМ РУКОВОДСТВЕ МОЖЕТ ПРИВЕСТИ К ПОРАЖЕНИЮ РАДИАЦИЕЙ.

### **В США и Канаде используйте только модели, рассчитанные на напряжение 120 В.**

1) Внимательно прочтите настоящее руководство.

2) Руководствуйтесь указанными инструкциями.

3) Учтите все предупреждения.

- 4) Следуйте всем инструкциям.
- 5) Не используйте устройство вблизи воды.

6) Протирайте только сухой тканью.

7) Не блокируйте вентиляционные отверстия. Установите устройство в соответствии с инструкциями производителя.

8) Не размещайте устройство рядом с такими источниками тепла, как радиаторы, печи или другие (включая усилители), которые нагреваются при работе.

9) Не недооценивайте важности использования поляризованной или заземленной вилки. Поляризованная вилка имеет два плоских контакта, один из которых шире другого. Вилка с заземлением имеет третий контакт для заземления. Широкий контакт или контакт заземления обеспечивают безопасность. Если прилагаемая вилка не подходит к вашей розетке, попросите электрика заменить розетку. 10) Обеспечьте защиту сетевого шнура от случайного наступания или сжатия,

особенно в районе вилки и в точке выхода из аппаратуры.

11) Используйте только рекомендуемые производителем аксессуары.

12) Используйте только указанную производителем или поставляемую с устройством подставку, тележку, штатив, крепление или стол. При использовании тележки будьте осторожны при перемещении устройства.

13) Отключайте устройство от сети во время грозы или, когда оно не используется долгое время.

14) Сервисное обслуживание устройства выполняется квалифицированным персоналом. Сервисное обслуживание требуется, если устройство повреждено, например, поврежден кабель или вилка питания, пролита жидкость или внутрь пропали посторонние предметы, устройство побывало под дождем или в условиях повышенной влажности, устройство уронили, и оно не функционирует нормально. • Даже при выключенном с помощью кнопки POWER или STANDBY/ON питании на аппарате в него продолжает поступать минимальное количество электротока.

• Сетевая вилка используется в качестве разъединителя питания, поэтому она должна всегда оставаться легко доступной.

• Также, будьте внимательны при использовании наушников, так как чрезмерные уровни громкости сигнала, подаваемого в наушники, может привести к потере слуха.

# **Стр. 3**

### **ПРЕДОСТЕРЕЖЕНИЕ**

- Не располагайте устройство вблизи источников брызг и капель жидкости.
- Не располагайте на устройстве сосуды полные жидкости, например, вазы.
- Не устанавливайте это устройство в закрытых помещениях, таких как книжный шкаф и т.п.
- Устройство должно располагаться в непосредственной близости к розетке, обеспечивая возможность немедленного отключения при необходимости.
- Если в устройстве используются батарейки, не следует оставлять их под прямыми солнечными лучами, вблизи огня или под воздействием чрезмерного тепла.
- Предупреждение об использовании продуктов со сменными литиевыми батарейками:

Существует опасность взрыва в случае замены батарейки новой неверного типа. Заменяйте батарейки только аналогичными или эквивалентными им.

### **Меры предосторожности при использовании батареек**

Неверное использование батареек может стать причиной их протечки, возгорания, травмы или повреждения расположенных рядом предметов. Внимательно прочтите и соблюдайте все приведенные далее меры предосторожности.

- Убедитесь, что правильно установили батарейки, соблюдая указанную на них полярность.
- Используйте батарейки одинакового типа. Одновременно не используйте батарейки разного типа.
- Во избежание протечек электролита извлекайте элементы питания из пульта ДУ в случае, если не планируете его использовать в течение длительного времени.
- В случае протечки электролита тщательно удалите остатки жидкости из отсека и установите новые элементы питания.
- Не используйте батарейки другого типа, отличные от указанных. Не комбинируйте при установке новые батареи со старыми или батареи различных типов.
- Не нагревайте батарейки и не пытайтесь их разобрать. Не бросайте батарейки в огонь или в воду.
- Не храните батарейки вместе с мелкими металлическими предметами. Это может стать причиной протечки электролита, разрыва корпуса батареек и короткого замыкания.
- Не пытайтесь перезарядить батарейки, не убедившись, что они перезарядного типа.

# **Информация о лазере**

Это изделие содержит полупроводниковый лазер внутри корпуса и классифицировано как продукт с лазером 1 класса - "CLASS 1 LASER PRODUCT".. Чтобы не подвергнутся опасности лазерного излучения, не пытайтесь открыть корпус. На рисунке показана маркировка, требуемая этим регламентом: (рисунок)

Оптическое лазерное считывающее устройство: Тип: EP-C101 Производитель: GUANGDONG EVER BRIGHT GROUP CO.,LTD Выходная мощность лазера: Менее 1 мВт в линзах объектива Длина волны: 790 ±25 нм

# **Модель для США**

Этот продукт был конструирован и изготовлен согласно нормам FDA "название 21, CFR, Глава 1, подраздел J, на основе радиационного контроля согласно Закона о здоровье и безопасности 1968 года" (Radiation Control for Health and Safety Act of 1968"), и классифицируется как лазерный продукт класса 1. Опасное незримое лазерное излучение во время работы отсутствует, потому что она ограничена корпусом этого продукта.

Согласно настоящим правилам на устройстве требуется следующая маркировка:

Стр. 4

### **Важные указания по технике безопасности (продолжение)**

### **Модель для США**

### **Информация о помехах (требования FCC)**

Это оборудование было протестировано и установлено в соответствии с ограничениями для цифровых устройств Класса В согласно Части 15 Правил FCC. Данные ограничения призваны обеспечить соответствующую защиту от вредоносных помех в жилой обстановке. Данное оборудование генерирует, использует и может излучать высокочастотную энергию и, не будучи установлено в соответствии с инструкциями и при отклонении от инструкций при эксплуатации, может создавать вредоносные помехи для радиокоммуникаций. Однако нет гарантии, что помехи не возникнут в частных случаях установки.

Если данное оборудование вызывает вредоносные помехи для радио- и телевизионного приема, которые определяются по включению и выключению оборудования, пользователь должен попытаться устранить помехи следующим способом:

- Переориентируйте или переместите приемную антенну.
- Увеличьте расстояние между оборудованием и приемником.
- Оборудование и приемник должны использовать разные штепсельные розетки.

• Проконсультируйтесь с дилером или опытным техническим специалистом по радиосвязи/телевидению.

### **Модель для Канады**

Данное оборудование Class B соответствует требованиям ICES-003 по пределам радиационного облучения, установленным для неконтролируемой среды.

### **Модель для Европы**

Это оборудование соответствует требованиям Европейской Директивы и другим законам ЕЭК - Commission Regulations

### **Для пользователей в Европе**

### **Утилизация электрического или электронного оборудования, батареек и аккумуляторов**

a) Любое электрическое и электронное устройство должно быть утилизировано отдельно от бытового мусора в специально предназначенных для этого точках сбора, созданных правительством или местными властями.

b) Правильная утилизация батареек и/или аккумуляторов позволит сохранить ценные ресурсы и предотвратить возможные негативные последствия для здоровья человека и окружающей среды.

c) Из-за наличия опасных веществ неправильная утилизация отходов электрического и электронного оборудования может оказать серьезное влияние на окружающую среду и здоровье человека.

d) Символ Waste Electrical and Electronic Equipment (WEEE) (Отходы электрического и электронного оборудования) в виде перечеркнутого мусорного бака напоминает, что электрическое и электронное оборудование должно быть собрано и утилизировано отдельно от бытовых отходов. Если батарея или аккумулятор содержит свинец (Pb), ртуть (Hg) и/или кадмий (Cd) больше указанного значения, определенного в Директиве о батареях (2006/66/EC), то химические символы этих элементов будут указаны под символом WEEE. e) Для конечных пользователей доступны системы сбора и возврата. Более подробную информацию об утилизации старого электрического и электронного оборудования вы можете получить в местных органах управления, в службе утилизации или по месту приобретения оборудования.

### **Предостережение**

Изменения или модификации, специально не одобренные компанией, ответственной за соответствие, могут аннулировать полномочия пользователя на управление оборудованием.

Поставка данного продукта не дает лицензию и не подразумевает права на распространение совместимого контента в формате MPEG Layer-3, созданного с помощью этого продукта с целью получения дохода от вещания (наземные, спутниковые, кабельные и/или другие каналы распространения), потоковых приложений (через Интернет, Интранет и/или другие сети), в других системах

распространения Контента (платного аудио и аудио по запросу и т. п.) или на физических носителях (компакт-диски, цифровые универсальные диски, полупроводниковые чипы, жесткие диски, карты памяти и тому подобное). Для такого использования требуется независимая лицензия. Для получения подробной информации, пожалуйста, посетите http://mp3licensing.com. Технология аудиокодирования MPEG Layer-3 лицензирована FRAUNHOFER IIS и Thomson.

Все названия компаний, продуктов и логотипы в данном руководстве пользователя являются торговыми марками или зарегистрированными торговыми марками соответствующих правообладателей.

### **Стр. 5**

### **Содержание**

Благодарим вас за выбор продукта TEAC.

Прочитайте данное руководство внимательно для получения наилучших параметров от этого устройства. После прочтения этого руководства, сохраните его в безопасном месте для обращения в будущем.

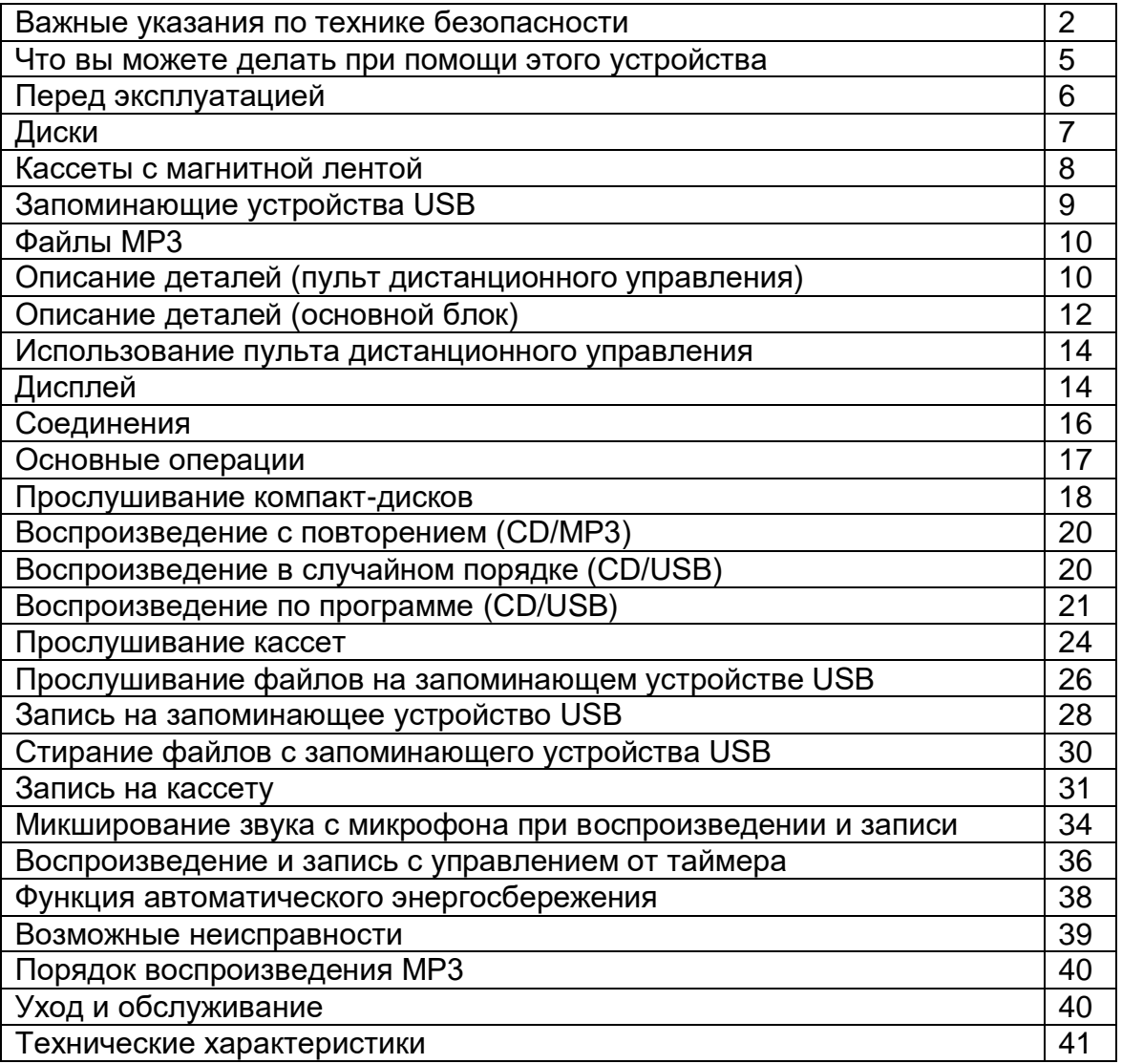

# **Что вы можете делать при помощи этого устройства**

### **Воспроизведение**

CD/CD-R/CD-RW (аудио диск CD/MP3)  $\rightarrow$  «Прослушивание компакт-диска» на странице 18 Кассета  $\rightarrow$  «Прослушивание кассеты» на странице 24 Файлы МР3 на запоминающем устройстве USB (флэш-память USB и т.п.)  $\rightarrow$  «Прослушивание файлов на запоминающем устройстве USB (MP3)» на странице 26

### **Запись**

Запись на запоминающее устройство USB с компакт-диска, кассеты или внешнего источника

 $\rightarrow$  «Запись на запоминающее устройство USB» на странице 28

Запись на кассету с компакт-диска, запоминающего устройства USB или внешнего источника

 $\rightarrow$  «Запись на кассету» на странице 31

### **Работа по таймеру**

Требует покупной таймер

 $\rightarrow$  «Воспроизведение с управлением от таймера» страница 36

 $\rightarrow$  «Запись с управлением от таймера» страница 36

# **Стр. 6**

### **Перед использованием**

### **Что находится в упаковке**

Проверьте, что стандартные принадлежности есть в наличии. Пульт дистанционного управления (RC-1329) – 1 шт. (рисунок) Батареи (ААА) для пульта ДУ – 2 шт. (рисунок) Стерео кабель с разъемами RCA – 2 шт. (рисунок) Руководство владельца (этот документ) \*Сохраните это руководство в надежном месте для обращения в будущем. Краткое руководство для записи

Гарантийный талон

### **Предостережение при использовании**

- Не перемещайте прибор во время воспроизведения компакт-диска. Во время воспроизведения CD, диск вращается с высокой скоростью. Не поднимайте прибор во время воспроизведения. Это может повредить диск или прибор.
- Напряжение, питающее пробор, должно совпадать с напряжением, напечатанным на задней панели. Если вы сомневаетесь относительно этого, обратитесь к электрику.
- Не открывайте крышку корпуса, поскольку это может привести к повреждению цепей или удару электрическим током. Если посторонний предмет все-таки попадет внутрь устройства, обратитесь к вашему дилеру или в обслуживающую компанию.
- При извлечении сетевого штекера из стенной розетки, всегда тяните непосредственно за штекер, никогда не тяните за шнур.
- Всегда извлекайте диск перед передвижением или перемещением этого устройства. Перемещение устройства с диском внутри может привести к неисправности.

### **Размещение устройства**

- Внимательно выберите местоположение для установки устройства. Избегайте его размещения на прямом солнечном свете или вблизи источника тепла. Также избегайте местоположений, подверженных вибрации, излишней запыленности, теплу, холоду или влажности.
- Поскольку прибор может стать теплым во время работы, всегда оставляйте достаточное пространство вокруг него с целью вентиляции.
- Не устанавливайте прибор на усилитель или ресивер или любое другое устройство, которое генерирует тепло.
- Если телевизор включен рядом с работающим устройством, на экране могут появиться линии, зависящие от частоты телевизионного вещания. Это не является неисправностью устройства или телевизора. Если вы видите эти линии, разнесите прибор и телевизор друг от друга.

# **Остерегайтесь конденсации влаги**

Когда прибор перемещен из холодного места в теплое, или используется после внезапного изменения температуры, существует опасность конденсации; пары воды в воздухе могут конденсироваться на внутреннем механизме, делая нормальную работу невозможной. Для предотвращения этого, или если это происходит, оставьте прибор включенным на один или два часа. Тогда прибор стабилизируется при данной окружающей температуре.

# **Использование веб-сайта TEAC Global**

Обновления программного обеспечения данного устройства можно скачать с вебсайта TEAC Global:

http://teac-global.com/

1) Откройте веб-сайт TEAC Global.

2) Во вкладке TEAC Downloads выберите нужный язык и откройте страницу Downloads (Загрузки) для выбранного языка.

Примечание

Если вы не можете найти нужный вам язык, выберите Other Languages (Другие языки).

3) Щелкните по "Search by Model Name" (Поиск по названию) и откройте страницу Downloads (Загрузки) для выбранного продукта. (Пользователям в Европе следует выбрать название продукта в разделе "Products" (Продукты).)

4) Выберите и загрузите нужное обновление.

# **Регистрация продукта**

Покупатели в США могут посетить веб-сайт TEAC, чтобы зарегистрировать свой продукт TEAC онлайн.

**<http://audio.teac.com/support/registration/>**

# **Диски**

### **Диски, которые могут быть воспроизведены этим устройством**

Компакт диски (диаметром 12 и 8 см), которые несут логотип "COMPACT disc DIGITAL AUDIO", могут быть воспроизведены при помощи этого устройства. \*Логотип должен находиться на маркировке диска или конверте компакт-диска.

Диски CD-R и CD-RW, которые были правильно записаны в звуковом формате CD и финализированы, а также финализированные диски CD-R and CD-RW, которые содержат файлы МР3, могут быть воспроизведены при помощи этого устройства.

Этот прибор может воспроизводить эти типы дисков без переходного устройства. Он не может воспроизводить любой другой тип диска.

Воспроизведение любого другого типа диска может привести к громкому шуму и повредить громкоговорители, а также нанести вред слуху. Никогда не пытайтесь воспроизводить никакой другой тип диска.

- В зависимости от качества диска и/или состояния записи, некоторые диски могут не воспроизводиться.
- Диски Video CD, CD-ROM и похожие типы дисков могут быть считаны этим устройством, но они не произведут звук при воспроизведении.
- Диски Super Audio CD не могут быть считаны или воспроизведены этим устройством.
- Видео и звуковые диски DVD, DVD-ROM и другие типы DVD не могут быть считаны и воспроизведены этим устройством.

### **Предостережение**

Если вы положите видео или аудио диск DVD, DVD-ROM или другой DVD в лоток для диска, прибор попытается считывать диск и вращать на высокой скорости. Если вы непредумышленно вставляете такой диск, подождите, пока прибор не остановит вращение, перед извлечением диска, чтобы избежать возможного повреждения такого диска. Не пытайтесь извлекать диск, когда на дисплее появляется «READING».

\*Диски с защитой от копирования и другие диски, не удовлетворяющие стандарту CD, могут не воспроизводиться должным образом на этом проигрывателе. Если вы используете такие диски в этом устройстве, компания TEAC Corporation не может нести ответственность за любые последствия или гарантировать качество воспроизведения. Если вы испытываете трудности с такими нестандартными дисками, вам следует обратиться к производителям диска.

# **О дисках CD-R/CD-RW**

Этот прибор может воспроизводить диски CD-R и CD-RW, которые были записаны в формате звукового компакт-диска (CD-DA) и формате МР3.

 Диски, созданные на устройстве для записи компакт-дисков, должны быть финализированы перед использованием вместе с этим устройством.

- В зависимости от качества диска и условий записи, воспроизведение некоторых дисков может быть не осуществимо. Пожалуйста, обратитесь к руководству на устройство, которое вы использовали для создания диска.
- Если вы сомневаетесь относительно работы с диском CD-R или CD-RW, пожалуйста, обратитесь к продавцу этого диска напрямую.

### **Предостережение**

- Не воспроизводите покоробленные, деформированные или поврежденные диски. Воспроизведение таких дисков может нанести непоправимый вред механизмам воспроизведения.
- Не рекомендуется использовать диски CD-R и CD-RW с возможностью нанесения печати, поскольку их стороны для маркировки могут быть клейкими и повредить прибор.
- Не наклеивайте на диски бумагу или защитные пленки, и не применяйте никаких защитных аэрозолей.
- Никогда не применяйте стабилизатор. Использование покупных стабилизаторов для компакт-дисков вместе с этим устройством может повредить механику и вызвать ее неисправность.
- Не применяйте диски нестандартной формы (восьмиугольные, в форме сердца, визитной карточки и т.п.). Такие компакт-диски могут повредить прибор. (рисунок)

### **Меры предосторожности при обращении**

Всегда кладите диск в лоток для диска маркированной стороной вверх. Только одна сторона компакт-диска может быть воспроизведена или использована для записи.

Для извлечения диска из стандартной коробки для хранения, надавите на коробку через центр диска и поднимите диск, осторожно удерживая его за края.

Как извлекать диск (рисунок) Как держать диск (рисунок)

### **Меры предосторожности при хранении**

- Диски следует убирать в их коробки после использования, чтобы избежать пыли и царапин, которые могут привести к пропускам при воспроизведении лазерным считывающим устройством.
- Не подвергайте диски прямому солнечному свету или высокой влажности и температуре длительное время. Длительное воздействие высокой температуры приведет к короблению диска.
- Диски CD-R и CD-RW более чувствительны к воздействиям тепла и ультрафиолетовых лучей, чем обычные компакт-диски. Важно, чтобы они не хранились в местах, где они могут быть подвержены прямому солнечному свету. Их также следует хранить вдали от источников тепла, таких как батареи и электрические нагреватели.

Страница 8

### **Диски (продолжение)**

Уход за дисками

Если диск загрязнился, протрите поверхность в радиальном направлении от отверстия в центре к внешнему краю при помощи мягкой, сухой тряпки. (рисунок)

Никогда не очищайте диски при помощи химикатов, таких как аэрозоли для грампластинок, антистатические аэрозоли и жидкости, и разбавители. Такие химикаты могут непоправимо повредить пластмассовую поверхность диска.

Если вы испытываете затруднения с уходом и обращением с диском CD-R или CD-RW, прочитайте предостережения, напечатанные на коробке диска, или обратитесь непосредственно к производителю диска.

### **Кассеты с магнитной лентой**

Типы ленты

Существуют несколько типов магнитных лент в кассетах.

Магнитные ленты, которые могут быть воспроизведены этим устройством Нормальная (Normal тип I), Хром (Chrome тип II), Металл (Metal тип IV)

Магнитные ленты, которые могут быть записаны на этом устройстве Нормальная (Normal тип I), Хром (Chrome тип II)

### **Предостережения**

- Не открывайте кассету, не вытягивайте ленту.
- Не прикасайтесь к поверхности ленты.

### **Меры предосторожности при хранении**

- Храните кассеты вдали от магнитов или намагниченных предметов, поскольку они могут вызвать шум или стереть записанное содержимое.
- Не оставляйте кассеты в пыльном месте.
- Не храните кассеты в месте с высокой температурой или влажностью.

### **Типы кассет, которых следует избегать**

Нижеследующие типы кассет могут помешать нормальной работе устройства. Лента таких кассет может застревать в устройстве и вызывать непредвиденные проблемы.

### **Деформированные кассеты**

В деформированных кассетах лента перемещается неправильно, либо возникает ненормальный шум при ускоренной перемотке вперед или назад.

### **Долгоиграющие ленты**

Кассеты, которые позволяют записывать 90 минут или более, иногда захватываются ведущим валом, поскольку лента в них чрезвычайно тонкая и легко растягивается. По возможности, старайтесь их не использовать.

### **Ослабление ленты**

Слабина ленты может вызвать блокировку в ведущем вале или других деталях. Перед использованием устраняйте слабину при помощи шестигранного карандаша или похожего инструмента. (рисунок)

# **Стр. 9**

# **Функция автоматического определения типа ленты**

Эта кассетная дека может определять тип используемой ленты на основе обнаружения отверстий в стенке кассеты. Обязательно используйте кассеты с отверстиями для опознавания.

Металл (тип IV), Хром (тип II), Нормальная (тип I)

Отверстия для автоматического определения типа ленты (рисунок)

### **Язычки для предотвращения случайного стирания**

Язычки сверху корпуса кассеты позволяют вам предохранить важные записи от стирания по ошибке. В корпусе каждой кассеты существуют два язычка – один для стороны «А» и другой для стороны «В».

Когда эти язычки удалены при помощи отвертки или чего-то подобного, функция записи не может быть активирована непреднамеренно.

Предохранительный язычок от случайного стирания для стороны «А».

Сторона «А»

(рисунок)

\*Чтобы записать аудио на кассете с удаленными язычками, наклейте кусочек липкой ленты поверх отверстия. Будьте внимательны, не закройте отверстия для определения типа ленты.

Dolby NR (шумоподавление)

Шумоподавление Dolby предназначено для снижения шипения ленты, – шума, который привносят процессы записи и воспроизведения. Этот кассетный магнитофон – приставка оборудован шумоподавлением типа Dolby B. Используйте переключатель DOLBY NR для включения и выключения шумоподавления DOLBY.

(рисунок)

\*Система шумоподавления Dolby влияет на качество и воспроизведения, и записи. При воспроизведении, убедитесь, что переключатель DOLBY NR установлен в то же самое положение, что и при записи.

# **Запоминающие устройства USB**

### **Предостережение**

Никогда не отключайте прибор и не отсоединяйте запоминающее устройство USB, когда к нему осуществляется доступ, например, во время записи, воспроизведения или стирания файлов. Это может повредить AD-850 и подсоединенное запоминающее устройство USB.

### **Совместимость**

- Может быть использовано запоминающее устройство только типа USB «флэшек».
- Не могут быть использованы приводы с жесткими дисками, CD/DVD приводы и другие, подсоединенные через USB.
- Этот прибор не может копировать или перемещать файлы.
- Воспроизводимые форматы: FAT12, FAT16, FAT32
- Не могут быть использованы форматы NTFS, HFS и HFS+.
- Максимальное число воспроизводимых папок: 255
- Максимальное число воспроизводимых/записываемых файлов: 999
- В зависимости от состояния запоминающего устройства USB, этот прибор, возможно, не воспроизведет файлы, или могут иметь место пропуски.

# **Запись**

Этот прибор может записывать звук с компакт-дисков, кассет и подсоединенных внешних устройств, включая тюнеры, на запоминающие устройства USB в формате МР3. Подробности см. на странице 28.

# **Стр. 10**

# **МР3 Файлы**

Этот прибор может воспроизводить файлы МР3, которые находятся на дисках CD-R/CD-RW и внешних запоминающих устройствах USB.

Этот прибор может воспроизводить монофонические и стереофонические файлы МР3, которые имеют формат MPEG-1 Audio Layer 3 с частотой выборки 16 - 48 кГц и скоростью потока 320 кбит/с или менее.

Этот прибор не совместим с дисками, которые были записаны при помощи нескольких сессий. Может быть воспроизведена только первая сессия.

Информацию о формате, записываемом с помощью этого устройства, см. на странице 28.

### Примечание

Система защиты от копирования DRM (Digital Rights Management) не поддерживается.

Поддерживается до 8 уровней вложения папок.

# **Отображение информации о файле на дисплее**

Дисплей этого устройства может отображать только однобайтовые буквы и цифры.

Если информация файла использует японские, китайские или другие двухбайтовые знаки, воспроизведение возможно, но название будет отображено не правильно. В таких случаях, отображается "\*\*\*\*".

### **Предостережения при подготовке файлов МР3 с помощью компьютера или другого устройства**

- Всегда включайте расширение в название файла. Этот прибор распознает файлы МР3 по их расширениям ".mp3".
- Всегда закрывайте сессию (завершайте создание диска). Этот прибор не может воспроизводить диски, если сессия не была закрыта.
- Внимательно читайте руководство для программного обеспечения, которое вы используете при создании диска МР3.

### **Диски, которые невоспроизводимы или только частично воспроизводимы**

- Файлы без расширений не могут быть воспроизведены. Файлы, которые не являются форматом МР3, не могут быть воспроизведены, даже если они имеют расширения ".mp3".
- Файлы с переменной скоростью потока могут воспроизводиться не правильно.
- Если диск или запоминающее устройство USB содержит более чем 999 файлов или 255 папок, этот прибор может воспроизвести только первые 999 файлов и файлы в первых 255 папках.

 В зависимости от состояния дисков, этот прибор, возможно, не сможет воспроизвести диск, или могут появиться пропуски.

### **Описание деталей (пульт дистанционного управления)**

(рисунок)

### **Примечание**

Для упрощения пояснений, инструкции в этом руководстве могут относиться только к основному блоку, либо к пульту ДУ. В таких случаях, одинаковые органы управления на пульте ДУ и основном блоке будут работать одинаково.

### **Стр. 11**

### **[A] Кнопка SOURCE**

Используйте эту кнопку для выбора источника (страница 17).

# **[B] Кнопка DISPLAY** - **Дисплей**

Нажимайте эту кнопку для изменения информации на дисплее (страница 15).

### **[C] Кнопка REPEAT**

Используйте эту кнопку для установки функции повторения (страница 20). Кнопка

### **[D] Кнопка SHUFFLE**

Используйте эту кнопку для запуска воспроизведения в случайном порядке (страница 20).

### **[E] Кнопка PROGRAM**

Используйте эту кнопку для программирования воспроизведения дорожек/файлов (страница 21).

### **[F] Кнопка CLEAR**

Используйте эту кнопку для очистки запрограммированных дорожек/файлов (страница 23).

### **[G] Кнопки FOLDER (** $\vee$ **/** $\wedge$ **)**

Используйте эти кнопки для выбора папок MP3 (страницы 19 и 28).

### **[H] Кнопки Skip (** $\text{H}($ **<b>)**) / Search ( $\text{H}($ **)**)

Нажимайте эти кнопки для пропуска файлов/дорожек. Удерживайте эти кнопки в нажатом состоянии для поиска фрагмента дорожки или файла.

### **Кнопка OPEN/CLOSE ()**

Нажимайте эту кнопку для открывания или закрывания лотка для диска.

### **Кнопка STOP (■)**

Нажмите эту кнопку, чтобы остановить воспроизведение.

### **Кнопка PLAY (►)**

Нажмите эту кнопку для запуска воспроизведения.

### **Кнопка PAUSE (II)**

Нажмите эту кнопку, чтобы приостановить воспроизведение. Чтобы возобновить воспроизведение, нажмите эту кнопку еще раз.

# **[I] Кнопка ERASE**

Используйте эту кнопку для стирания файлов с запоминающего устройства USB (страница 31).

### **Кнопки Skip (/) / Search (/)**

Нажимайте эти кнопки для пропуска файлов. Удерживайте эти кнопки в нажатом состоянии для поиска фрагмента файла.

### **Кнопка RECORD (•)**

Используйте эту кнопку для записи на внешнее запоминающее устройство USB. Нажмите кнопку один раз, чтобы включить паузу записи, и нажмите ее еще раз, чтобы начать запись. (страница 29)

Нажмите ее в процессе записи, чтобы поделить файл в этой точке (страница 30).

### **Кнопка STOP (■)**

Нажмите эту кнопку, чтобы остановить воспроизведение. Нажмите эту кнопку для останова записи на USB.

### **Кнопка PLAY (►)**

Нажмите эту кнопку для запуска воспроизведения. Когда USB находится в режиме паузы записи, нажмите эту кнопку, чтобы начать запись.

### **Кнопка PAUSE (II)**

Нажмите эту кнопку, чтобы приостановить воспроизведение или запись. Нажмите эту кнопку еще раз, чтобы возобновить воспроизведение или запись.

### **[J] Кнопка STOP (■)**

Нажмите эту кнопку, чтобы остановить воспроизведение. Нажмите эту кнопку, чтобы остановить запись кассеты.

# **Кнопка PLAY (►)**

Нажмите эту кнопку для запуска воспроизведения.

### **Кнопка PAUSE (II)**

Нажмите эту кнопку, чтобы приостановить воспроизведение или запись. Нажмите эту кнопку еще раз, чтобы возобновить воспроизведение или запись.

Ускоренная перемотка вперед / назад (/) Нажимайте эти кнопки для ускоренной перемотки кассеты вперед / назад.

Воспроизведение назад/вперед <

Нажимайте эти кнопки для запуска воспроизведения тыловой/фронтальной стороны кассеты.

Нажмите в процессе ожидания воспроизведения/записи, чтобы перезапустить воспроизведение/запись.

### **Кнопка RECORD (•)**

Используйте для записи на кассету. Нажмите кнопку один раз, чтобы включить паузу записи, и нажмите ее еще раз, чтобы начать запись (страница 32).

# **Кнопка COUNTER RESET (сброс счетчика)**

Нажмите эту кнопку, чтобы сбросить показания счетчика ленты в «0000».

# **[K] Ручка REC LEVEL (+/-)**

Используйте эти кнопки для регулировки уровня записи.

Стр. 12

### **Описание деталей (основной блок)**

(рисунок)

# **[1] Дисплей**

См. «Дисплей» на странице 14.

### **[2] ИК Датчик дистанционного управления**

При управлении пультом дистанционного управления, направляйте его сюда.

### **[3] Кнопка OPEN/CLOSE ()**

Нажимайте эту кнопку для открывания или закрывания лотка для диска.

### **[4] Кнопка COUNTER RESET Сброс счетчика**

Нажмите эту кнопку, чтобы сбросить показания счетчика ленты в «0000».

### **[5] Ручка REC LEVEL**

Поворачивайте эту ручку для регулировки уровня записи.

### **[6] Кнопки Skip (KI/H) / Search (+1/H)**

Нажимайте эти кнопки для пропуска файлов/дорожек. Удерживайте эти кнопки в нажатом состоянии для поиска фрагмента дорожки или файла.

### **[7] Кнопка REPEAT**

Используйте эту кнопку для установки функции повторения (страница 20).

### **[8] Кнопка SOURCE**

Используйте эту кнопку для выбора источника (страница 17).

### **[9] Кнопка STOP (■)**

Нажмите эту кнопку, чтобы остановить воспроизведение кассеты. Нажмите эту кнопку, чтобы остановить запись кассеты.

### **[10] Кнопка RECORD USB**

Используйте для записи на внешнее запоминающее устройство USB. Нажмите кнопку один раз, чтобы включить паузу записи, и нажмите ее еще раз, чтобы начать запись (страница 29).

Нажмите ее в процессе записи, чтобы поделить файл в этой точке (страница 30). Кнопка

# **[11] Кнопка RECORD TAPE**

Используйте для записи на кассету. Нажмите кнопку один раз, чтобы включить паузу записи, и нажмите ее еще раз, чтобы начать запись (страница 32).

# **[12] Fast-forward/Rewind - Ускоренная перемотка вперед / назад (/)**

Нажимайте эти кнопки для ускоренной перемотки кассеты вперед / назад.

# **[13] Кнопка PAUSE (II)**

Нажмите эту кнопку, чтобы приостановить воспроизведение или запись кассеты. Нажмите эту кнопку еще раз, чтобы возобновить воспроизведение или запись.

# **[14] Кассетоприемник**

# **[15] Гнездо для микрофона MIC и ручка LEVEL**

Для записи с микрофона, вставьте его штекер в это гнездо и поверните ручку LEVEL для регулировки уровня записи (стр. 34).

### **Это устройство не поддерживает стерео микрофоны.**

**Используйте только моно динамические микрофоны.** 

**Выверните ручку MIC LEVEL на минимум, когда не используете микрофон.**

Страница 13

# **[16] Кнопка EJECT ()**

Когда кассета остановлена, нажмайте эту кнопку, чтобы открыть кассетоприемник.

# **[17] Кнопка Play** (**►)**- **Воспроизведение**

Нажимайте эти кнопки для запуска воспроизведения кассеты. Нажмите в процессе ожидания воспроизведения/записи, чтобы перезапустить воспроизведение/запись.

# **[18] Ручка PITCH CONTROL**

Поворачивайте эту ручку, чтобы изменить скорость воспроизведения (страница 25).

# **[19] Переключатель ECHO MODE**

Используйте этот переключатель для выбора режима эхо (стр.35).

# **[20] Кнопка PAUSE (II)**

Нажмите эту кнопку, чтобы приостановить воспроизведение компакт-диска. Чтобы возобновить воспроизведение, нажмите эту кнопку еще раз.

# **[21] Кнопки FOLDER (V//\)**

Используйте эти кнопки для выбора папок (страницы 19 и 27).

# **[22] POWER ON START OFF-PLAY-REC (TAPE)**

Используйте этот переключатель для выбора настройки таймера (воспроизведение, запись или выключен). Чтобы использовать эту функцию при установке воспроизведения или записи, подсоедините покупной аудио таймер в этому прибору (страница 36).

# **[23] Кнопка PLAY (►)**

Нажмите эту кнопку для запуска воспроизведения компакт-диска.

# **[24] Кнопка STOP (■)**

Нажмите эту кнопку, чтобы остановить воспроизведение компакт-диска.

# **[25] Кнопки Skip (KI/M) / Search (+/M)**

Нажимайте эти кнопки для пропуска файлов. Удерживайте эти кнопки в нажатом состоянии для поиска фрагмента файла.

# **[26] POWER ON START CD-TAPE-USB**

Используйте этот переключатель для установки источника звука, который активен при включении питания.

Используйте этот переключатель для установки носителя, используемого для воспроизведения/записи по таймеру. (Запись по таймеру возможна только на кассету.) Чтобы использовать воспроизведение/запись по таймеру, подсоедините покупной аудио таймер к этому прибору (страница 36).

### **[27] Кнопка PAUSE (II)**

Нажмите эту кнопку, чтобы приостановить воспроизведение или запись кассеты USB. Нажмите эту кнопку еще раз, чтобы возобновить воспроизведение или запись.

# **[28] Кнопка PLAY (►)**

Нажмите эту кнопку для запуска воспроизведения USB. Когда USB находится в режиме паузы записи, нажмите эту кнопку, чтобы начать запись.

### **[29] Кнопка STOP (■)**

Нажмите эту кнопку, чтобы остановить воспроизведение USB. Нажмите эту кнопку также для останова записи на USB.

### **[30] Лоток для диска**

### **[31] Порт USB**

Подсоедините сюда внешнее запоминающее устройство USB.

### **[32] Кнопка POWER**

Нажимайте эту кнопку для включения или выключения устройства.

### **Предостережение**

Никогда не отключайте прибор и не отсоединяйте запоминающее устройство USB, когда к нему осуществляется доступ, например, во время записи, воспроизведения или стирания файлов. Это может повредить AD-850 и подсоединенное запоминающее устройство USB.

### **Стр.14**

### **Использование пульта ДУ**

### **Предостережения относительно батарей**

Неправильное использование батарей может привести их к разрушению или утечке с возгоранием, повреждению или коррозии близкорасположенных

предметов. Пожалуйста, прочитайте на стр. 3 и тщательно соблюдайте нижеследующие меры предосторожности.

- При использовании пульта ДУ, направляйте его на датчик дистанционного управления, расположенный на передней панели основного блока.
- Даже если пультом ДУ управляют в пределах эффективного диапазона, его работа может быть невозможной, если существуют какие-то препятствия между устройством и пультом ДУ.
- Если пультом ДУ управляют вблизи других приборов, которые излучают ИКлучи, или если другие пульты ДУ, использующие ИК-лучи, применяются вблизи устройства, этот прибор или другие устройства могут работать неправильно.

# **Установка батарей**

(рисунок)

1. Снимите крышку батарейного отсека.

2. Вставьте две сухозаряженные батареи ААА (R03). Убедитесь, что батареи вставлены в правильной полярности положительного (+) и отрицательного (–) полюсов.

3. Закройте крышку.

# Замена батарей

Если расстояние от основного блока, на котором пульт дистанционного управления (ДУ) работает эффективно, уменьшается, возможно, батареи израсходованы. Когда это происходит, замените батареи на новые. За подробной информацией относительно сбора батарей, пожалуйста, обращайтесь в ваши местные органы управления, вашу службу удаления отходов или место продажи, где вы приобрели батареи.

- Убедитесь, что вставляете батареи в правильной плюсовой (+) и минусовой (-) полярностях.
- Используйте батареи одного типа. Никогда не используйте вместе батареи различных типов.
- Могут быть использованы и перезаряжаемые, и не перезаряжаемые батареи. Обратитесь к предостережениям на их этикетках.
- Если пульт ДУ не будет использоваться длительное время (более одного месяца), извлеките батареи, чтобы предотвратить их утечку.
- Если батареи текут, удалите раствор внутри батарейного отсека и замените батареи на новые.
- Не используйте батареи типов, отличных от указанных. Не смешивайте новые и старые батареи или различные типы батарей.
- Не нагревайте или не разбирайте батареи. Никогда не бросайте батареи в огонь или воду.
- Не переносите и не храните батареи вместе с другими металлическими предметами. Батареи могут закоротиться, вытечь или взорваться.
- Никогда не пытайтесь перезаряжать батарею, не убедившись, что она является перезаряжаемым аккумулятором.

# **Дисплей**

**Режим CD Во время воспроизведения** Аудио CD компакт-диск

Время воспроизведения текущей дорожки (минуты/секунды) (рисунок) Номер текущей воспроизводимой дорожки

# **Диск MP3**

Номер текущего воспроизводимого файла (начиная с 001 в каждой папке) (рисунок) Номер текущей воспроизводимой папки Время воспроизведения текущей дорожки (минуты/секунды) (рисунок) Название текущего воспроизводимого файла (прокручивается, если длинное)

#### **Когда воспроизведение остановлено Аудио компакт-диск**

Полное время воспроизведения (рисунок) Общее число дорожек

# **Диск MP3**

Общее число файлов (рисунок) Общее число папок

# **Стр.15**

# **Режим TAPE**

(рисунок) Счетчик ленты

# **Режим USB**

Во время воспроизведения Номер текущего воспроизводимого файла (начиная с 001 в каждой папке) (рисунок) Номер текущей воспроизводимой папки Время воспроизведения текущего файла (минуты/секунды) (рисунок) Название текущего воспроизводимого файла (прокручивается, если длинное)

### **Когда воспроизведение остановлено**

Общее число файлов (рисунок) Общее число папок

### **Режим записи**

(Пример: запись на кассету с запоминающего устройства USB.) Источник записи Индикатор записи (рисунок) Номер текущего файла Время воспроизведения текущего файла (минуты/секунды) Счетчик ленты

# **Изменение дисплея (режим CD/USB)**

(рисунок)

Во время воспроизведения в режиме компакт-диска или USB, каждое нажатие кнопки DISPLAY изменяет отображение следующим образом:

# **Аудио компакт-диск**

Оставшееся время воспроизведения текущей дорожки (минуты/секунды) I

Полное прошедшее время воспроизведения диска (минуты/секунды) I

Полное оставшееся время воспроизведения диска (минуты/секунды)

I Номер текущей воспроизводимой дорожки

и прошедшее время воспроизведения текущей дорожки (минуты/секунды)

# **Диск MP3 / USB**

Название файла I Заголовок I Исполнитель I Альбом I

Номер текущей воспроизводимой папки и файла, прошедшее время воспроизведения текущей дорожки (минуты/секунды), и название текущего воспроизводимого файла.

- Когда информация отсутствует, появляется сообщение "No title" (нет заголовка), "No album" (нет альбома) или "No artist" (нет исполнителя).
- Сообщение «\*\*\*\*» появляется, когда прибор не может считать информацию.
- Дисплей этого устройства может отображать только однобайтовые буквы и цифры. Если информация файла использует японские, китайские или другие двухбайтовые знаки, воспроизведение возможно, но название будет отображено не правильно. В таких случаях, отображается "\*\*\*\*".

# **Стр.16**

# **Соединения**

### **Перед включением устройства завершите все соединения.**

Прочитайте все инструкции на каждый компонент, который вы намерены использовать вместе с этим устройством.

Убедитесь, что каждый штекер вставлен надежно. Чтобы избежать фона и помех, не скручивайте соединительные шнуры вместе.

AD-850 (задняя панель) Кабели RCA Усилитель Стенная розетка Тюнер и т.п.

Колонки Пример (рисунок)

### **Примечания к включению и выключению питания**

Когда усилитель подсоединен к AD-850, включайте и выключайте питание AD-850 и усилителя в следующей последовательности: При включении питания

1. AD-850

2. Усилитель

При выключении питания 1. Усилитель 2. AD-850

# **[A] Разъемы LINE IN/OUT**

Эти разъемы передают аналоговый 2-канальный звуковой сигнал. Подсоедините компоненты при помощи кабелей с вилками RCA из комплекта поставки.

Убедитесь, что подсоединяете: Белый штекер → белое гнездо (L: левый канал) Красный штекер → красное гнездо (R: правый канал)

# **[B] AC Power Cord - Сетевой шнур питания переменного тока**

После того, как выполнены все остальные соединения, подсоедините сетевой штеккер в стенную розетку переменного тока.

Обязательно подсоединяйте сетевой шнур в розетку переменного тока, которая подает правильное напряжение.

Держитесь за сетевой штекер, когда вставляете его в розетку или отключаете от розетки. Никогда не тяните или не дергайте за сетевой шнур.

# **Стр.17**

### **Основные операции**

### **Включение и выключение устройства.**

(рисунок)

Нажимайте кнопку POWER для включения или выключения устройства. Когда прибор включен, дисплей светится.

Проверьте переключатели POWER ON START, которые определяют, что делает прибор при включении питания.

(рисунок)

Когда включают питание, и переключатель POWER ON START (OFF-PLAY-REC) для таймера установлен в положение PLAY или REC Источник, установленный с помощью переключателя POWER ON START (CD-TAPE- USB), начинает воспроизведение /запись. Запись по таймеру возможна только на кассету (страница 37).

Когда включают питание, и переключатель POWER ON START (OFF-PLAY-REC) для таймера установлен в положение OFF Источник, установленный с помощью переключателя POWER ON START (CD-TAPE- USB), становится активным источником.

\*Когда вы не хотите использовать таймер, убедитесь, что переключатель OFF-PLAY-REC установлен в положение OFF для предотвращения непреднамеренной записи на важную кассету.

# **Выбор источника для воспроизведения/записи**

(рисунок)

При каждом нажатии кнопки SOURCE, источник изменяется в следующем порядке:

CD >> TAPE >> USB >> LINE >> CD (схема)

Выбранный источник отображается на дисплее слева вверху.

- Во время записи источник не может быть изменен.
- Нажатие кнопки воспроизведения для источника также выбирает и запускает воспроизведение на этом источнике.
- Выберите "LINE" (линейный вход), чтобы использовать внешний источник, подсоединенный к разъемым LINE.

Стр. 18

### **Прослушивание компакт-дисков**

### **[1] Нажмите кнопку SOURCE несколько раз для выбора "CD".**

(рисунок)

\*Когда выбран другой источник, нажатие кнопки CD Play (►) автоматически выбирает компакт-диск, если диск загружен, и запускает воспроизведение.

# **[2] Нажмите кнопку CD OPEN/CLOSE (), чтобы открыть лоток для диска.**

### **[3] Положите диск на лоток маркированной стороной вверх.**

(рисунок)

\*Всегда проверяйте, что диск находится в центре лотка. Диск должен находиться в центре лотка. Если диск загружен не правильно, возможно, лоток не откроется после закрытия.

### **Предостережение**

- Не загружайте более чем один диск.
- Не применяйте силу при открывании и закрывании лотка для дисков.
- Не прикрепляйте клейкие ярлыки или похожие материалы к любой из сторон диска.
- Не используйте диски неправильной формы.

Невыполнение любого из вышеупомянутых условий может привести к неисправности.

# **[4] Нажмите кнопку CD OPEN/CLOSE () еще раз, чтобы закрыть лоток для диска.**

(рисунок)

### **Предостережение**

Остерегайтесь, чтобы ваши пальцы не зажало лотком. Загрузка диска занимает несколько секунд.

Во время загрузки, на дисплее появляется сообщение "READING" (считывание), и кнопки не работают. Подождите, пока не отобразится общее число дорожек/файлов.

\*Если диск не загружен, отображается сообщение "NO DISC".

# **[5] Нажмите кнопку CD PLAY (►) для запуска воспроизведения.**

(рисунок)

Воспроизведение начинается с первой дорожки/файла на диске.

- Если вы загружаете диск, и затем нажимаете кнопку CD Play (▶), не закрыв предварительно лоток для диска, лоток закрывается, и начинается воспроизведение.
- Прибор останавливает воспроизведение автоматически, когда завершено воспроизведение всех дорожек/файлов.
- Файлы MP3, которые находятся вне папок, автоматически помещаются в папку "ROOT" (корневая). Воспроизведение запускается с первого файла в корневой папке.
- На странице 38 приведена информация о порядке воспроизведения дисков МР3.

# **Стр. 19**

# **Чтобы временно остановить воспроизведение (режим паузы)**

(рисунок)

Нажмите кнопку CD Pause (II) во время воспроизведения, чтобы остановить воспроизведение в текущем положении.

Чтобы возобновить воспроизведение, нажмите кнопку CD Pause (II) еще раз, или нажмите кнопку CD Play (►).

### **Останов воспроизведения**

(рисунок) Для останова воспроизведения, нажмите кнопку CD STOP (■).

### **Открытие лотка с диском**

(рисунок)

Нажмите кнопку CD OPEN/CLOSE (), чтобы открыть лоток для диска. Вы также можете открыть лоток в режиме, отличном от компакт-диска.

# **Поиск фрагмента дорожки/файла**

(рисунок)

Во время воспроизведения, удерживайте нажатой кнопку CD Search («/»), чтобы найти фрагмент дорожки/файла. Отпустите кнопку, когда вы нашли начало фрагмента, который вы хотите прослушать.

# **Переход к предыдущей или следующей дорожке/файлу**

(рисунок)

Во время воспроизведения

Нажмите кнопки CD Skip ( $\left| \right|$ ) несколько раз, пока не будет найдена желаемая дорожка/файл. Выбранная дорожка/файл будет воспроизведена с начала.

Когда эта кнопка нажата один раз во время воспроизведения, воспроизводимая дорожка/файл будет снова проиграна с ее начала. Для возврата к началу предыдущей дорожки/файла, нажмите кнопку к два раза.

Когда воспроизведение остановлено или приостановлено Нажмите кнопку CD Skip (K(/) несколько раз, чтобы выбрать желаемую дорожку/файл, которую хотите прослушать. Затем, нажмите кнопку CD Play (►) для запуска воспроизведения выбранной дорожки/файла.

### **Выбор папки (диск МР3)**

(рисунок) Используйте кнопки FOLDER (/) для выбора папки. Затем, нажмите кнопку CD PLAY (►) для запуска воспроизведения.

Страница 20

### **Воспроизведение с повторением**

(селектор CD, USB) Эта функция может быть использована в режимах компакт-диска и USB. (рисунок) Нажимайте кнопку REPEAT для циклического перебора следующих режимов повторения:

### **Аудио компакт-диск**

REPEAT 1 >> REPEAT ALL >> (off)

### **MP3**

REPEAT 1 >> REPEAT ALL >> REPEAT FOLDER >> (off)

Если нажата одна из перечисленных кнопок, режим повторения будет отменен.

В режиме компакт-диска POWER, SOURCE, CD OPEN/CLOSE (), REPEAT, SHUFFLE

В режиме USB POWER, SOURCE, REPEAT, SHUFFLE

### **REPEAT 1 (повторить одну дорожку/файл)**

Воспроизводимая дорожка/файл будет проиграна с повторением. На дисплее появляется сообщение "REPEAT 1".

Если вы нажимаете кнопку CD/USB Skip ( к или )), чтобы выбрать другую дорожку/файл, эта дорожка/файл будет воспроизведена с повторением. Вы можете выбрать дорожку/файл для повторения, когда воспроизведение остановлено. Нажмите кнопку REPEAT, выберите дорожку/файл при помощи кнопок CD/ USB Skip ( $\left| \right\rangle$ или  $\left| \right\rangle$ ), и затем нажмите кнопку CD/USB Play ( $\left| \right\rangle$ ) или CD/USB Pause (II), чтобы запустить воспроизведение.

### **REPEAT ALL (повторить все дорожки/файлы)**

Все дорожки/файлы на диске будут воспроизведены неоднократно. На дисплее появляется сообщение "REPEAT ALL".

\*Во время воспроизведения по программе, запрограммированные дорожки/файлы будут воспроизведены повторно.

# **REPEAT FOLDER (повторить все файлы в папке) (только МР3)**

Все файлы в выбранной папке будут воспроизведены с повторением. На дисплее появляется сообщение "REPEAT FOLDER".

### **Воспроизведение в случайном порядке**

Эта функция может быть использована в режимах компакт-диска и USB. Используйте эту функцию для воспроизведения дорожек/файлов на диске или запоминающем устройстве USB в случайном порядке. (рисунок)

Нажатие кнопки SHUFFLE включает и выключает режим воспроизведения в случайном порядке.

Во время воспроизведения в случайном порядке, на дисплее появляется сообщение "SHUFFLE".

После воспроизведения всех дорожек/файлов, прибор выходит из режима воспроизведения в случайном порядке и останавливает воспроизведение. Для останова воспроизведения в случайном порядке, нажмите кнопку CD/USB STOP (■).

- Если вы нажимаете кнопку  $\blacktriangleright$  во время воспроизведения в случайном порядке, следующая дорожка/файл будет выбрана произвольно и воспроизведена. Если вы нажимаете кнопку ко, текущая воспроизводимая дорожка/файл будет воспроизведена с начала. Во время воспроизведения в случайном порядке, уже воспроизведенная дорожка/файл не будет проиграна снова.
- Функция воспроизведения в случайном порядке не работает во время воспроизведения по программе.
- Если нажата одна из перечисленных ниже кнопок, режим воспроизведения в случайном порядке будет отменен.

### **В режиме компакт-диска**

POWER, SOURCE, CD OPEN/CLOSE (A), REPEAT, SHUFFLE

### **В режиме USB**

POWER, SOURCE, REPEAT, SHUFFLE

### **Стр.21**

# **Воспроизведение по программе (1)**

Эта функция может быть использована в режимах компакт-диска и USB. Можно запрограммировать до 30 дорожек/файлов для воспроизведения в желаемом порядке.

# **[1] В режиме останова, нажмите кнопку PROGRAM для входа в режим программы.**

(рисунок)

На дисплее мигают индикатор "PROGRAM" и появляется "P-01". Пример в режиме компакт-диска (рисунок) Для останова программирования, нажмите кнопку CD/USB STOP (■).

# **[2] (При программировании файлов МР3)**

Нажимайте CD/USB Skip (к или »), чтобы выбрать папку, затем нажмите кнопку PROGRAM.

(рисунок)

Файлы МР3, не находящиеся в определенной папке, находятся в папке "001" (корневой).

# **[3] Нажимайте CD/USB Skip ( или ), чтобы выбрать дорожку/файл, затем нажмите кнопку PROGRAM.**

(рисунок)

Дорожка/файл запрограммирована и отображается "P-02".

- Повторите пункты [2] и [3], чтобы запрограммировать больше дорожек/файлов.
- Вы можете запрограммировать до 30 дорожек/файлов.
- Для останова программирования, нажмите кнопку CD/USB STOP (■). Программирование отменяется, но содержимое программы остается в памяти. Если вы хотите перезапустить воспроизведение по программе, нажмите кнопку PROGRAM и затем нажмите кнопку CD/USB Play (►).

# **[4] Когда выбор номеров дорожек/файлов завершен, нажмите кнопку CD/USB Play (►) для запуска воспроизведения по программе.**

(рисунок)

Для останова воспроизведения, нажмите кнопку CD/USB STOP (■).

- Когда воспроизведение по программе завершается, нажмите кнопку CD/USB Play (►), чтобы воспроизвести программу еще раз.
- Вы можете использовать кнопки CD/USB Skip (к и ) во время воспроизведения программы для выбора и воспроизведения других дорожек/файлов в программе.
- Функция воспроизведения в случайном порядке не работает во время воспроизведения по программе.
- Воспроизведение "REPEAT 1" и "REPEAT ALL" возможны во время воспроизведения по программе. Когда вы устанавливаете режим "REPEAT ALL", запрограммированные дорожки/файлы будут воспроизведены неоднократно.

# **Стр.22**

# **Воспроизведение по программе (продолжение)**

### **Добавление дорожек/файлов в конец программы**

В режиме останова, нажмите несколько раз кнопку PROGRAM, пока на дисплее не появится "TRACK 00". (рисунки)

Выберите номер дорожки/файла, которую вы хотите добавить, при помощи кнопок CD/USB Skip (к и »), и затем нажмите кнопку PROGRAM. (рисунок)

Дорожка/файл добавлена в конец программы.

# **Перезапись части программы**

В режиме останова, нажмите кнопку PROGRAM несколько раз, **пока номер в программе, который вы хотите изменить, не появится на дисплее**.

Номер в программы, который будет изменен

(рисунок)

Выберите номер дорожки/файла, которую вы хотите добавить, при помощи кнопок CD/USB Skip (к и »), и затем нажмите кнопку PROGRAM. (рисунок)

Выбранная дорожка/файл добавлены в программу, заменяя дорожку, которая была на этом номере программы до этого.

# **Стр. 23**

# **Проверка запрограммированной последовательности**

(рисунок)

В режиме останова, нажмите кнопку PROGRAM несколько раз. Номера запрограммированных дорожек/файлов и из номера в программе будут показаны по порядку.

# **Удаление дорожек/файлов из программы**

В режиме останова, нажмите кнопку PROGRAM несколько раз, пока номер дорожки в программе, которую надо удалить, не появится на дисплее. Номер в программе, который будет удален (рисунок) Нажмите кнопку CLEAR. (рисунок) Дорожка/файл удалена из программы.

# **Очистка программы**

(рисунок)

В режиме останова, нажмите кнопку PROGRAM, затем нажимайте кнопку CLEAR или кнопку CD/USB Stop (■) более чем 1 секунду.

Индикатор PROGRAM исчезает, и все содержимое программы очищено.

- Если индикатор PROGRAM не отображается, нажмите кнопку PROGRAM, чтобы активировать режим программы перед нажатием кнопки CLEAR.
- Если нажата одна из перечисленных ниже кнопок, запрограммированное содержимое также будет очищено:

# **В режиме компакт-диска**

POWER, CD OPEN/CLOSE (), SOURCE

**В режиме USB**  POWER, SOURCE

**Выход из режима программы** (рисунок)

Когда воспроизведение остановлено, нажмите и удерживайте кнопку PROGRAM более чем 1 секунду. Индикатор PROGRAM исчезнет.

\*Это не очищает содержимое программы. Если вы хотите перезапустить воспроизведение по программе, нажмите кнопку PROGRAM снова и затем нажмите кнопку CD/USB Play (►).

# **Стр. 24**

# **Прослушивание кассеты**

Вы можете воспроизводить Нормальную (тип I), Хром (тип II) и Металл (тип IV) ленты с помощью этого устройства.

# **[1] Нажмите кнопку SOURCE несколько раз для выбора "TAPE".**

(рисунок)

Когда выбран другой источник, запуск воспроизведения кассеты автоматически выбирает кассету.

# **[2] Нажмите кнопку TAPE EJECT (), чтобы открыть кассетоприемник.**

(рисунок)

### **[3] Положите кассету в кассетоприемник.**

(рисунок)

Вставьте кассету открытым краем вниз, и стороной, которую хотите воспроизвести, на вас. После этого закройте кассетоприемник, нажав на его дверцу.

### **Предостережение**

- Не используйте деформированные кассеты или кассеты с провисшей лентой.
- Не прилагайте руками усилия к дверце кассетоприемника, когда открываете его.

[4] Нажмите кнопку воспроизведения TAPE PLAY (►) для запуска воспроизведения. (рисунок)

### **Временная остановка воспроизведения**

(рисунок)

Нажмите кнопку TAPE Pause (II) во время воспроизведения, чтобы остановить воспроизведение в текущем положении.

Чтобы возобновить воспроизведение, нажмите кнопку TAPE Pause (II) еще раз, или нажмите кнопку Forward/Reverse Play ( $\blacktriangleleft$  или  $\blacktriangleright$ ).

### **Останов воспроизведения**

(рисунок) Для останова воспроизведения, нажмите кнопку TAPE STOP (■).

**Стр. 25**

### **Открывание кассетоприемника**

Когда кассета остановлена или приостановлена, нажмите кнопку TAPE EJECT (), чтобы открыть кассетоприемник.

\*Вы также можете открыть кассетоприемник в режиме, отличном от TAPE.

# **Ускоренная перемотка вперед/назад**

(рисунок)

Нажмите кнопку Fast-forward  $(\rightarrow)$  или Rewind  $(\leftrightarrow)$ , чтобы быстро перемотать ленту в кассете.

Перемотка останавливается, когда достигается конец ленты в кассете. Чтобы остановить перемотку до конца ленты, нажмите кнопку TAPE STOP (■).

\*Вы можете перематывать кассету, когда в качестве источника выбран CD / USB / LINE. Эти кнопки, однако, не работают в режиме записи.

### **Регулировка скорости**

Эта регулировка изменяет высоту тона музыки во время воспроизведения. (рисунок)

Вращение ручки PITCH CONTROL по часовой стрелке увеличивает скорость воспроизведения и повышает тональность максимум на 10%. Вращение ручки PITCH CONTROL против часовой стрелки уменьшает скорость воспроизведения и понижает тональность максимум на 10%.

Этот регулятор не работает во время записи.

# **Счетчик ленты**

(рисунок)

Нажмите кнопку COUNTER RESET для переустановки показаний счетчика ленты на «0000». Вы можете использовать эту функцию для удобной локализации любой желаемой точки на кассете.

# **Стр. 26**

# **Прослушивание файлов на запоминающем устройстве USB**

### **Предостережение**

Никогда не отключайте это устройство и не отсоединяйте USB флешку, когда к ней осуществляется доступ, например, во время записи, воспроизведения или стирания файлов. Это может повредить AD-850 и подсоединенное запоминающее устройство USB.

# **[1] Нажмите кнопку SOURCE несколько раз для выбора "USB".**

(рисунок)

Когда выбран другой источник, запуск воспроизведения USB автоматически выбирает режим USB.

# **[2] Подсоедините внешнее запоминающее устройство USB к порту USB этого устройства.**

(рисунок)

Считывание устройства USB занимает несколько секунд.

\*Если на устройстве USB нет файла МР3, отображается сообщение "NO MUSIC FILE" (нет музыкального файла).

# **[3] Нажмите кнопку USB PLAY (►) для запуска воспроизведения.**

(рисунок)

- Устройство останавливается автоматически, когда завершено воспроизведение всех файлов.
- Файлы MP3, которые находятся вне папок, автоматически помещаются в папку "ROOT" (корневая). Воспроизведение запускается с первого файла в корневой папке.
- На странице 40 приведена информация о порядке воспроизведения файлов МР3.

### **Временная остановка воспроизведения**

(рисунок)

Нажмите кнопку USB Pause (II) во время воспроизведения, чтобы остановить воспроизведение в текущем положении.

Чтобы возобновить воспроизведение, нажмите кнопку USB Pause (II) еще раз, или нажмите кнопку USB Play (►).

# **Стр. 27**

### **Останов воспроизведения**

(рисунок)

Для останова воспроизведения, нажмите кнопку USB STOP (■).

### **Поиск фрагмента файла**

(рисунок)

Во время воспроизведения, удерживайте нажатой кнопку USB Search (« или »), чтобы найти фрагмент файла. Нажатие и удержание кнопки Search увеличивает скорость поиска.

Отпустите кнопку, когда вы нашли начало фрагмента, который вы хотите прослушать.

### **Переход к предыдущему или следующему файлу**

(рисунок)

### **Во время воспроизведения**

Нажмите кнопку USB Skip ( $\left| \right|$ ) несколько раз, пока не будет выбран желаемый файл. Выбранный файл будет воспроизведен с начала.

Когда эта кнопка кнажата один раз во время воспроизведения, воспроизводимый файл будет снова проигран с начала. Для возврата к началу предыдущего файла, нажмите кнопку к два раза.

### **Когда воспроизведение остановлено или приостановлено**

Нажмите кнопку USB Skip ( $|$ 4/ $\rangle$ ) несколько раз, чтобы выбрать файл, который хотите прослушать. Затем, нажмите кнопку USB Play (►) или кнопку USB Pause (II) для запуска воспроизведения выбранного файла.

### **Выбор папки**

(рисунок)

Нажимайте кнопки FOLDER  $(\vee/\wedge)$  для выбора папки. Затем, нажмите кнопку USB PLAY (►) для запуска воспроизведения.

# **Воспроизведение по программе, в случайном порядке и с повторением**

Эти функции могут быть использованы в режиме USB.

Подробную информацию об их использовании, пожалуйста, см. в следующих разделах: Воспроизведение с повторением  $\rightarrow$  страница 20

Воспроизведение в случайном порядке  $\rightarrow$  страница 20 Воспроизведение по программе  $\rightarrow$  страница 21

# Стр. 28

### **Запись на запоминающее устройство USB**

Этот прибор может записывать звук с компакт-диска, кассеты или подсоединенного внешнего устройства в формате МР3 на запоминающее устройство USB.

- Этот прибор также может записывать на кассету, но он не может записывать и на устройство USB, и на кассету одновременно.
- Корректная запись может быть невозможна в зависимости от типа USB флешки. Попробуйте использовать в таком случае другой тип USB накопителя.
- Этот прибор не может записывать на запоминающее устройство USB с помощью функции записи по таймеру.
- Можно смикшировать звук с вставленного в гнездо микрофона при записи (стр. 34).
- При записи с CD диска на USB флешку, звук на монитрном выходе может прерываться в зависимости от типа USB накопителя, но это не влияет на записываемые данные.

### **Предостережение**

Не отсоединяйте запоминающие устройства USB во время записи. Не выключайте прибор и не отсоединяйте шнур питания во время записи. Это может повредить AD-850 и подсоединенное запоминающее устройство USB.

О записанных файлах MP3

- При записи, автоматически создается папка "RECORD", и вложенная в нее папка для каждого источника ("CD", "TAPE" или "LINE"). Файлы МР3 добавляются в соответствующую вложенную папку.
- Названия файлов назначаются автоматически, с числовыми окончаниями по порядку.

### **При записи с компакт-диска:**

"CD001.MP3","CD002.MP3"...

Если там, в папке USB уже существуют, например, файлы с названиями "CD004.MP3" и "CD009.MP3", и вы делаете запись, что следующий новый файл будет назван "CD010.MP3".

### **Когда запись идет с кассеты:**

"T001.MP3", "T002A.MP3" ...

### **Когда запись идет с внешнего источника**:

"L001.MP3"

Во время записи с кассеты или с линейного входа (LINE), вы можете поделить файл вручную (стр. 30). В этом случае, последовательные числа добавляются в окончания названий файлов.

### **Пример**:

Если поделен файл "T001.MP3", создаются файлы с названиями "T001.MP3" и "T002.MP3".

- Это устройство может записать на USB флешку до 999 файлов. Однако, если USB уже содержит файлы, эти файлы включены в общее максимальное число файлов при записи.
- Максимальное время, возможное для записанного файла, составляет 240 минут, и новый файл создается, когда время превышает 240 минут. Когда создается новый файл, запись приостанавливается на несколько секунд.
- При записи с компакт-диска, содержащего файлы МР3, максимальное время записи составляет 3 часа.
- Дорожки, записанные на запоминающее устройство USB, преобразуются в файлы МР3 со скоростью потока 128 кбит/с.

# **[1] Подсоедините внешнее запоминающее устройство USB к порту USB этого устройства.**

(рисунок)

Вы не сможете записывать на внешнее запоминающее устройство USB, если отсутствует свободное место или устройство заблокировано.

Перед записью, проверьте оставшееся свободное место на запоминающем устройстве USB при помощи персонального компьютера. Невозможно проверить оставшийся объем памяти с помощью этого устройства.

# **[2] Нажмите кнопку SOURCE несколько раз для выбора источника для записи (CD, TAPE или LINE).**

(рисунок)

# **[3] Нажмите кнопку RECORD USB для запуска паузы записи.**

(рисунок)

Мигают красный индикатор над кнопкой RECORD USB и пиктограмма [REC] на дисплее.

• Подготовка к записи на USB флешку занимает несколько секунд. USB накопители особо большой емкости могут потребовать для подготовки еще большего времени.

При появлении на дисплее надписи "Record prepare", нажимать на кнопки бесполезно.

• Для останова записи, нажмите кнопку USB STOP (■).

# **Стр. 29**

### **[4] (Когда осуществляется запись с кассеты или внешнего источника) Отрегулируйте уровень записи.**

Перед записью, отрегулируйте уровень записи. В противном случае, записанный звук может быть искажен или зашумлен.

1. Воспроизведите источник (кассету или внешний источник), который будете записывать.

2. Используйте ручку REC LEVEL, чтобы отрегулировать уровень записи так, чтобы самый громкий звук никогда не зажигал индикатор "OVER" на измерителе пикового уровня.

(рисунок)

- Различные источники, предназначенные для записи, имеют разные уровни. Чтобы записать на оптимальном для каждого источника уровне, необходимо отрегулировать уровень записи для каждого источника.
- При записи с компакт-диска, не требуется изменять уровень записи, и его нельзя отрегулировать.

### **[5] Подготовьте источник для записи.**

### **Запись с компакт-диска**

Чтобы записать все дорожки/файлы с компакт-диска, сначала остановите диск. Чтобы записать только некоторые дорожки/файлы, приостановите диск на начале фрагмента, который вы хотите записать.

Вы также можете записать дорожки в запрограммированном порядке. Информацию о том, как настроить программу, см. на странице 21.

# **Запись с кассеты**

Чтобы записать кассету целиком, перемотайте ленту к началу. Чтобы записать с середины кассеты, остановите или приостановите в точке, от которой вы хотите начать запись.

### **Запись с внешнего источника**

Подготовьте к запуску воспроизведения устройство – источник.

# **Пример**:

Установите выбор источника на усилителе. Установите воспроизводимый носитель в подсоединенный проигрыватель. Чтобы записать с тюнера, настройтесь на радиостанцию.

# **[6] Нажмите кнопку RECORD USB еще раз для запуска записи.**

При записи с внешнего источника, вы также должны запустить воспроизведение на этом источнике.

(рисунок)

Если источник - CD или кассета, он автоматически запустит воспроизведение сам. Нажатие на кнопку USB Pause (II) или USB Play (I>) позволит начать запись.

При этом перестают мигать красный индикатор над кнопкой RECORD USB и пиктограмма [REC] на дисплее.

- Если запоминающее устройство USB исчерпывает свободное место во время записи, запись останавливается автоматически.
- Для временного останова записи, нажмите кнопку USB Pause (II). Второе нажатие кнопки возобновляет запись.
- Нажатие на кнопку USB Pause (II) или USB Play (I>) позволит также возобновить запись. Можно также возобновить запись нажатием на кнопку старта воспроизведения на источнике, если это CD или кассета.

### **Запись с компакт-диска или кассеты**

Когда воспроизведение источника останавливается, запись также останавливается автоматически. Для останова записи, нажмите кнопку USB STOP (■). Это также останавливает воспроизведение записываемого источника.

• При записи с CD диска на USB флешку, звук на мониторном выходе может прерываться в зависимости от типа USB накопителя, но это не влияет на записываемые данные.

### **Запись с внешнего источника**

Когда воспроизведение источника останавливается, запись не останавливается автоматически. Для останова записи, нажмите кнопку USB STOP (■).

# **Стр. 30**

### **Запись на запоминающее устройство USB (продолжение)**

### **Ручное деление файлов**

При записи с ленты или устройства, подсоединенного к линейным входам, вы можете вручную поделить файл МР3, который записывается. Эта функция не может быть использована при записи с компакт-диска. Записываемый компактдиск будет автоматически поделен на каждой дорожке.

(рисунок)

Во время записи, нажмите кнопку RECORD USB в точке, где вы хотите поделить записываемый файл. Деление файла требует примерно 10 секунд.

Надпись "File increment" появится на дисплее во время деления.

Надпись "Record Ending" появится на дисплее при нажатии кнопки USB STOP (■)..

### **При записи с кассеты:**

Во время деления файла, кассета останавливается, но почти никакого перерыва в записи происходить не должно.

### **При записи с линейных входов:**

Во время деления файла, в записи произойдет перерыв.

- Это устройство не может поделить уже записанный файл МР3. Эта функция работает только во время записи.
- После деления, последовательные номера добавляются в конец названий файла.

### Пример:

Если поделен файл "T001.MP3", создаются файлы с названиями "T001.MP3" и "T002.MP3".

### **Стирание файлов с запоминающего устройства USB**

### **Предостережение**

Не отсоединяйте запоминающее устройство USB во время стирания. Не выключайте прибор и не отсоединяйте шнур питания во время стирания. Это может повредить AD-850 и подсоединенное запоминающее устройство USB.

### **Стирание всех файлов**

### **Предостережение**

Использование этой функции сотрет все содержимое запоминающего устройства USB. Не звуковые файлы, которые не распознаны этим устройством, также будут стерты. Подтвердите, что это приемлемо, перед началом этой операции.

### **[1] Нажмите кнопку SOURCE несколько раз для выбора "USB".**

# (рисунок)

# **[2] Подсоедините внешнее запоминающее устройство USB к порту USB этого устройства.**

(рисунок)

# **[3] Нажимайте кнопку ERASE более чем 2 секунды.**

(рисунок) На дисплее появляется сообщение "Erase all?" (стереть все?).

### **[4] В течение 6 секунд, нажмите кнопку ERASE еще раз.**

Запоминающее устройство USB полностью стерто. На дисплее появляется сообщение "NO MUSIC FILE".

Стр. 31

# **Стирание отдельного файла [1] Выберите файл, который вы хотите удалить (страница 27).**

# **[2] Нажмите кнопку ERASE.**

(рисунок) На дисплее появляется сообщение "Erase file?" (стереть файл?).

### **[3] В течение 6 секунд, нажмите кнопку ERASE еще раз.**

На дисплее появляется сообщение "Erasing" (стирание), текущий воспроизводимый файл стирается, и воспроизведение останавливается.

### **Запись на кассету**

Это устройство может записывать звук с компакт-диска, запоминающего устройства USB или подсоединенного внешнего устройства на кассету. С помощью этого устройства вы можете записывать на магнитную ленту типа Нормал (тип I) и Хром (тип II).

Лента типа Металл (тип IV) не может быть записана с помощью этого устройства.

- Можно смикшировать звук с вставленного в гнездо микрофона при записи (стр. 34).
- Это устройство также может записывать на запоминающее устройство USB, но оно не может записывать и на USB, и на кассету одновременно.

### **[1] Положите кассету в кассетоприемник.**

### (рисунок)

\*Если на кассете выломаны язычки предохранения от стирания, наклейте кусочки липкой ленты поверх отверстий.

#### **[2] Нажмите кнопку SOURCE несколько раз для выбора источника для записи (CD, USB или LINE).**

(рисунок)

Стр. 31

# **Запись на кассету (продолжение)**

# **[3] Нажмите кнопку RECORD TAPE для запуска паузы записи.**

(рисунок)

Мигают красный индикатор над кнопкой RECORD TAPE и пиктограмма [REC] на дисплее.

Для останова записи, нажмите кнопку TAPE STOP (■).

# **[4] Подстройте уровень записи.**

Перед записью, отрегулируйте уровень записи. В противном случае, записанный звук может быть искажен или зашумлен.

1. Воспроизведите источник (внешний источник), который будете записывать.

2. Используйте ручку REC LEVEL, чтобы отрегулировать уровень записи так, чтобы самый громкий звук не зажигал индикатор "0" на измерителе пикового уровня.

(рисунок)

\*Различные источники, предназначенные для записи, имеют разные уровни. Чтобы записать на оптимальном для каждого источника уровне, необходимо отрегулировать уровень записи для каждого источника.

### **[5] Подготовьте источник записи.**

### **Запись с компакт-диска**

Чтобы записать все дорожки/файлы с компакт-диска, сначала остановите диск. Чтобы записать только некоторые дорожки/файлы, приостановите диск на начале фрагмента, который вы хотите записать.

Вы также можете записать дорожки в запрограммированном порядке. Информацию о том, как настроить программу, см. на странице 21.

### **Запись с запоминающего устройства USB**

Чтобы записать содержимое устройства USB целиком, остановите прибор. Чтобы записать с середины устройства USB, приостановите в точке, от которой вы хотите начать запись. Вы также можете записать дорожки в запрограммированном порядке. Информацию о том, как настроить программу, см. на странице 21.

 На странице 40 приведена информация о порядке воспроизведения файлов МР3.

### **Запись с внешнего источника**

Подготовьте к запуску воспроизведения устройство – источник.

Пример:

Установите выбор источника на усилителе.

Установите воспроизводимый носитель в подсоединенный проигрыватель. Чтобы записать с тюнера, настройтесь на радиостанцию.

Стр. 33

### **[6] Нажмите кнопку RECORD TAPE еще раз для запуска записи.**

При записи с внешнего источника, вы также должны запустить воспроизведение источника.

(рисунок)

Если источник - CD или кассета, он автоматически запустит воспроизведение сам.

• Нажатие на кнопку TAPE Pause (II) или TAPE Play (I>) позволит начать запись.

При этом перестают мигать красный индикатор над кнопкой RECORD TAPE и пиктограмма [REC] на дисплее.

- Для временного останова записи, нажмите кнопку TAPE Pause (II). Второе нажатие кнопки возобновляет запись.
- Нажатие на кнопку RECORD TAPE или TAPE Play (I>) позволит также возобновить запись. Можно также возобновить запись нажатием на кнопку старта воспроизведения на источнике, если это CD или кассета.

### **Предостережение**

Не выключайте прибор и не отсоединяйте шнур питания во время записи. Это может повредить прибор и подсоединенные устройства.

### **Запись с компакт-диска или запоминающего устройства USB**

Когда воспроизведение источника останавливается, запись также останавливается автоматически. Для останова записи, нажмите кнопку TAPE STOP (■). Это также останавливает воспроизведение записываемого источника.

### **Запись с внешнего источника**

Когда воспроизведение источника останавливается, запись не останавливается автоматически. Для останова записи, нажмите кнопку TAPE STOP (■).

# **Стирание записей**

Когда вы делаете запись, пленка перезаписывается (предыдущая запись стирается). Вы можете стереть запись на кассете, настроив уровень записи на минимум MIN и записав тишину.

**[1] Нажмите кнопку TAPE RECORD для запуска паузы записи.**

### **[2] Установите регулятор REC LEVEL в положение минимума (MIN).** (рисунок)

# **[3] Нажмите кнопку воспроизведения Forward (►) или Reverse () для запуска стирания (путем записи тишины).**

Стр. 34

# *Воспроизведение и запись с управлением от таймера (1)*

Подсоединение покупного таймера к вашей аудио системе позволяет вам просыпаться с вашей любимой музыкой, или начинать запись в указанное время.

- Источником для воспроизведения по таймеру должен быть CD, TAPE или USB. Воспроизведение по таймеру не работает с внешними устройствами, подсоединенными к линейным входам.
- Источником при записи по таймеру может быть только внешнее устройство, подсоединенное к линейным (LINE) входам. И запись по таймеру возможна только на кассету.

### Соединения

Соедините ваши звуковые компоненты согласно иллюстрации ниже.

Стенная розетка Таймер Источник звука Чтобы сделать запись радиопрограммы по таймеру, настройте ваш приемник, если необходимо. Усилитель Установите селекторы входа/выхода и другие регуляторы в правильные положения. Маршрут сигнала Во время записи Маршрут сигнала во время воспроизведения (рисунок)

Перед выполнением соединений выключите питание всего оборудования.

- Прочитайте инструкции на каждый компонент, который вы намерены использовать вместе с этим устройством.
- Убедитесь, что каждый штеккер вставлен надежно. Чтобы избежать фона и помех, не скручивайте соединительные шнуры вместе.

# Страница 35

Воспроизведение с управлением от таймера Источником для воспроизведения по таймеру должен быть CD, TAPE или USB. Воспроизведение по таймеру не работает с внешним устройством, подсоединенным к линейным (LINE) входам.

[1] Подсоедините этот прибор и стереосистему к покупному звуковому таймеру (см. предыдущую страницу).

[2] Установите переключатель питания всех компонентов в положение ON (включено).

[3] Подготовьте источник для воспроизведения по таймеру.

Когда вы устанавливаете кассету

 $\rightarrow$  Установите переключатель REV MODE в требуемое положение. Чтобы воспроизвести обе стороны, установите переключатель REV MODE в положение ().

 $\rightarrow$  Установите переключатель DOLBY NR (страница 9)

Воспроизведение всегда начинается со стороны «А».

[4] Установите переключатель CD-TAPE-USB на желаемый источник для воспроизведения по таймеру.

(рисунок)

[5] Установите переключатель OFF-PLAY-REC в положение PLAY. (рисунок) На дисплее AD-850 появляется сообщение "TIMER".

[6] Установите на звуковом таймере требуемое время запуска (включение питания) и требуемое время останова (выключение питания). Когда эта настройка завершена, питание всех компонентов следует отключить. **В этот момент не нажимайте кнопку POWER на устройстве AD-850. Оставьте эту кнопку нажатой (в положении «включено»). Если кнопка POWER находится в положение «выключено» (off), воспроизведение по таймеру не будет работать.**

Когда достигается предустановленное время запуска, питание будет подано, и воспроизведение начнется автоматически.

\*Когда вы не используете таймер, установите переключатель OFF-PLAY-REC в положение OFF.

Запись с управлением от таймера (LINE  $\rightarrow$  TAPE)

\*Источником при записи по таймеру может быть только внешнее устройство, подсоединенное к линейным (LINE) входам. И запись по таймеру возможна только на кассету.

(Пример: запись на кассету радиовещательной программы.) [1] Подсоедините этот прибор и стереосистему к покупному звуковому таймеру (см. предыдущую страницу).

[2] Установите переключатели питания всех компонентов в положение ON (включено).

[3] Подготовьте кассету, которую вы хотите записать с помощью записи по таймеру.

Запись всегда начинается со стороны «А».

Для записи на одну сторону кассеты, установите переключатель REV MODE в положение (). Для записи на обе стороны кассеты, установите переключатель REV MODE в положение () или ().

Установите переключатель DOLBY NR (страница 9).

Если на кассете выломаны язычки предохранения от стирания, наклейте кусочки липкой ленты поверх отверстий.

С помощью этого устройства вы можете записывать на Нормальную (тип I) и Хромовую (тип II) ленту.

Продолжение на следующей странице →

страница 36

### *Воспроизведение и запись с управлением от таймера (2)*

Примечание

Если вы перед этим использовали кассету, и лента остановлена на стороне «В», запись по таймеру начнется на стороне «А». Всегда имейте это в виду, чтобы случайно не стереть важные записи. Вы должны отметить это, когда записываете более одного раза на ту же кассету при помощи функции записи по таймеру.

[4] Установите переключатель CD-TAPE-USB в положение TAPE. (рисунок)

\*Этот прибор не может записывать на компакт-диски и на запоминающие устройства USB с помощью функции записи по таймеру.

[5] Установите переключатель OFF-PLAY-REC в положение REC. (рисунок) На дисплее AD-850 появляется сообщение "TIMER" и [REC] .

[6] Настройтесь на радиостанцию, которую вы хотите записать (при записи с радиоприемника).

[7] Подстройте уровень записи.

В противном случае, записанный звук может быть искажен или зашумлен. Используйте ручку REC LEVEL, чтобы отрегулировать уровень записи так, чтобы самый громкий звук не постоянно зажигал индикатор "0" на измерителе пикового уровня.

(рисунок)

[8] Установите на звуковом таймере требуемое время запуска (включение питания) и требуемое время останова (выключение питания). Когда эта настройка завершена, питание всех компонентов будет отключено.

### **В этот момент не нажимайте кнопку POWER на устро AD-850. Оставьте эту кнопку нажатой (в положении «включено»). Если кнопка POWER находится в положение «выключено» (off), запись по таймеру не будет работать.**

Когда достигается предустановленное время запуска, питание будет подано, и запись начнется автоматически.

\*Когда вы не хотите использовать таймер, убедитесь, что переключатель OFF-PLAY-REC установлен в положение OFF для предотвращения непреднамеренной записи на важную кассету.

Страница 37

# *Возможные неисправности (1)*

Если у вас возникают какие-либо проблемы с устройством, пожалуйста, уделите время прочтению этих страниц и попытайтесь разрешить проблему самостоятельно перед тем, как вы обратитесь к вашему дилеру или в центр обслуживания ТЕАС. Кроме того, проблема может быть обусловлена не этим устройством. Проверьте, что подсоединенные устройства также используются должным образом.

### Общие

### Отсутствует питание

→Проверьте соединение с сетью питания переменного тока. Проверьте, что источник питания переменного тока не является коммутируемой розеткой, и если он является таковым, включите его. Убедитесь, что в розетке есть напряжение, подсоединив к ней другой пробор, например, лампу или вентилятор.

### Не работает пульт ДУ

 $\rightarrow$ Для включения, нажмите переключатель POWER на основном блоке.

→Если батареи разряжены, замените батареи.

→Используйте пульт ДУ в пределах его рабочего диапазона (5 метров) и направляйте его на датчик дистанционного управления на передней панели. →Убедитесь, что не существует препятствий между пультом ДУ и основным блоком.

→Если вблизи устройства находится яркая люминесцентная лампа, выключите её.

Другие приборы с дистанционным управлением работают не правильно →Другие устройства, оснащенные пультами ДУ, могут работать не правильно изза «перекрытия» ИК-лучами, когда вы управляете пультом ДУ этого устройства.

Кнопки не работают должным образом

→Если другая операция все еще выполняется, подождите немного и попытайтесь снова.

Отсутствует звук или слышен только очень тихий звук

→Проверьте подсоединение к усилителю.

→Проверьте, что другие звуковые компоненты и громкоговорители подсоединены надежно.

→Проверьте работу подсоединенного компонента.

→Возможно, существует короткое замыкание плюса и минуса в кабеле

громкоговорителя. Проверьте кабели громкоговорителей.

 $\rightarrow$ Выберите правильный источник при помощи кнопки SOURCE.

Слышен сильный фон или шум

→Установите прибор как можно дальше от телевизора.

Проигрыватель компакт-дисков

Отсутствует воспроизведение

 $\rightarrow$ Загрузите диск маркированной стороной вверх.

Если диск загрязнен, очистите поверхность диска. Если диск поцарапан или имеет какое-то липкое вещество на своей поверхности, не воспроизводите диск, пока не исправите состояние диска. При всех обстоятельствах, не применяйте стикеры на маркировках или приспособления для «улучшения диска», которые

устанавливаются сверху на диск или оборачиваются вокруг диска.

→Если был загружен чистый диск, загрузите предварительно записанный диск.  $\rightarrow$ В зависимости от диска и других факторов, некоторые диски CD-R/RW могут не

воспроизводиться. Попробуйте еще раз с другим диском.

 $\rightarrow$ Вы не сможете воспроизводить не финализированные диски CD-R/RW.

Финализируйте такой диск в устройстве для записи компакт-дисков и попробуйте снова.

→Если в устройстве появилась конденсации влаги, оставьте его на один или два часа с включенным питанием.

Пропуски звука

→Установите прибор на устойчивой поверхности во избежание вибрации и ударов.

→Если диск загрязнен, очистите его поверхность.

→Не используйте поцарапанные, поврежденные или покоробленные диски.

Кассетный магнитофон

Не закрывается кассетоприемник

→Кассета загружена не правильно. Выньте ее и вставьте снова.

Плохое качество звучания

→Очистите головки (страница 6).

→Если головка намагничена, необходимо ее размагнитить при помощи устройства для размагничивания головок.

→Проверьте, что переключатель Dolby NR установлен в то же самое положение, в котором была сделана запись.

Скорость воспроизведения кажется слегка быстрой или медленной →Проверьте настройку регулятора скорости (страница 26).

Отсутствует автореверс

→Установите переключатель REV MODE в положение () или (). →Если переключатель REV MODE установлен в положение (), запустите воспроизведение стороны кассеты, которая смотрит на вас (сторона «А»).

Не могу записать

→Если на кассете выломаны язычки предохранения от стирания, закройте отверстия при помощи кусочков клейкой ленты.

→Проверьте настройку уровня записи (страница 33).

### USB

Звук отсутствует даже при нажатой кнопке USB Play (►)

→Проверьте, что на устройстве USB находятся файлы МР3.

 $\rightarrow$ Форматы файлов, отличные от МР3 (например, файл MPEG 1 LAYER 2), не могут быть воспроизведены.

Не могу записать

 $\rightarrow$ Проверьте, что на записывающем устройстве USB есть свободное место. →Проверьте, что запоминающее устройство USB не защищено от записи. →При записи от аналогового источника, проверьте настройку уровня записи (страница 29).

Страница 38

### *Возможные неисправности (2)*

Файлы МР3

На дисплее отображаются некоторые неизвестные знаки

 $\rightarrow$ Этот прибор не может отображать правильно символы и полноразмерные или 2-байтовые знаки (такие, как японские, китайские и т.п.). Чтобы названия файлов МР3 отображались правильно, они должны иметь только буквы и цифры.

На дисплее появляются сообщения "No title", "No artist" или "No album".

→Пропущена информация ярлыка ID3 для музыкального файла. Отредактируйте заглавие, исполнителя и/или информацию об альбоме для этой песни на персональном компьютере при помощи подходящего приложения.

**Поскольку этот прибор использует микроконтроллер, внешняя помеха или другое взаимодействие может привести к неисправности устройства. Если это происходит, отключите питание и перезапустите операции, подождав примерно одну минуту.**

# *Порядок воспроизведения MP3*

Файлы МР3 на компакт-диске или запоминающем устройстве USB могут быть сохранены в папках тем же способом, как файлы на компьютере. Кроме того, несколько папок можно поместить одна в другую.

Ниже приведен пример структуры файла и папки на диске МР3 или запоминающем устройстве USB, демонстрируя порядок папок (от 01 "ROOT" (корневая) до 05) и порядок воспроизведения файлов (от [1] до [9] ).

Страница 39

### *Технические характеристики*

Проигрыватель компакт-дисков Считывающее устройство 3-лучевой полупроводниковый лазер Цифровой фильтр: 8-кратная передискретизация Диапазон частот 20 Гц – 20 кГц (±2 дБ) Общие гармонические искажения менее чем 0,02 % (1 кГц) Отношение сигнал/шум более чем 87 дБ (взвеш. IHF-A) Аналоговый выход2,0 В (разъем RCA)

Кассетный магнитофон Система дорожек 4-дорожечное, 2-канальное стерео Головки Универсальная – 1 шт. (поворотный реверс), стирающая – 1 шт. Тип кассеты С-60 Скорость ленты 4,76 см/с Двигатель Сервопривод постоянного тока - 1 шт. Регулировка скорости ±10% (только воспроизведение) Коэффициент детонации0,25% (взвеш. с.к.з.) Диапазон частот (общий)50 – 12000 Гц ±3 дБ, металл 50 – 12000 Гц ±3 дБ, хром 50 12000 Гц ±3 дБ, обычная лента Отношение сигнал/шум (общее) 59 дБ (взвешенное, шумоподавление Dolby выключено, уровень искажений 3%) 69 дБ (шумоподавление DOLBY включено, свыше 5 кГц) Время перемотки примерно 120 с (с кассетой С-60) Вход LINE: 87 мВ (входной импеданс 50 кОм или более) Выход LINE: 0,46 В (импеданс нагрузки 50 кОм или более) Головные телефоны 10 мВт / 32 Ом

USB

Выход шины питания USB 5 В, 0,2 А Воспроизведение

Диапазон частот 20 Гц – 20 кГц (±2 дБ) Отношение сигнал/шум: более чем 85 дБ Скорость потока при воспроизведении 8-320 кбит/с Запись Диапазон частот 20 Гц – 15 кГц (±2 дБ) Отношение сигнал/шум более чем 85 дБ Скорость потока при записи 128 кбит/с Общие Требования к питанию переменный ток 230 В, 50 Гц (модель для Европы) Переменный ток 220 В, 60 Гц (модель для Кореи), переменный ток 120 В, 60 Гц (модель для США/Канады), переменный ток 120 В / 230 В, 50-60 Гц (общая модель для экспорта) Потребляемая мощность 14 Вт Габаритные размеры (Ш×В×Г) 435×145×288 мм Вес (нетто) 5,1 кг Температура эксплуатации 5…35°С Влажность при эксплуатации от 5% до 85% (без конденсации) Температура при хранении –20…55°С Комплект поставки Пульт дистанционного управления (RC-1257) – 1 шт. Батареи (ААА) для пульта ДУ – 2 шт. Стереофонический кабель с вилками RCA – 2 шт. Список дистрибьюторов Руководство владельца (этот документ)

Краткое руководство для записи

Гарантийный талон

- Конструкция и технические характеристики изменяются без уведомления.
- Вес и габаритные размеры являются приблизительными.
- Иллюстрации могут незначительно отличаться от выпускаемых моделей.

### Для Европейских покупателей

Утилизация электрического и электронного оборудования

- a) Все электрические и электронные изделия должны быть утилизированы отдельно от городского мусора через предназначенные сборочные пункты, уполномоченные правительством или местными властями.
- b) Путем правильной утилизации электрического или электронного оборудования, вы поможете сохранить значительные ресурсы и предотвратить любое потенциально негативное воздействие на здоровье людей и окружающую среду.
- c) Неправильная утилизация лома электрического и электронного оборудования может существенно влиять на окружающую среду и здоровье людей из-за присутствия опасных веществ в оборудовании.
- d) Символ WEEE, который отображает перечеркнутый контейнер на колесах, указывает, что электрическое и электронное оборудование должно быть собрано и утилизировано отдельно от бытовых отходов. (рисунок)
- e) Системы возврата и сбора доступны конечным пользователям. Для получения более подробной информацией об утилизации старой электрической и электронной аппаратуры, пожалуйста, обращайтесь в вашу

мэрию, службу утилизации отходов или в магазин, где вы приобрели оборудование.

Утилизация батарей и/или аккумуляторов

- a) Использованные батареи и/или аккумуляторы должны быть утилизированы отдельно от городского мусора через предназначенные сборочные пункты, уполномоченные правительством или местными властями.
- b) Путем правильной утилизации батарей и/или аккумуляторов, вы поможете сохранить значительные ресурсы и предотвратить любое потенциально негативное воздействие на здоровье людей и окружающую среду.
- c) Неправильная утилизация использованных батарей и/или аккумуляторов может существенно влиять на окружающую среду и здоровье людей из-за присутствия опасных веществ в оборудовании.
- d) Перечеркнутый символ мусорного контейнера на колесах WEEE указывает, что батареи и/или аккумуляторы должны быть собраны и утилизированы отдельно от домашних отходов. Если батарея или аккумулятор содержит более установленного значения свинца (Pb), ртути (Hg) и/или кадмия (Cd), определенных в Директиве о батареях (2006/66/ЕС), тогда символы для этих химических элементов появятся ниже с перечеркнутым символом WEEE. (рисунок)
- e) Системы возврата и сбора доступны конечным пользователям. Для получения более подробной информацией об утилизации использованных батарей и/или аккумуляторов, пожалуйста, обращайтесь в вашу мэрию, службу утилизации отходов или в магазин, где вы приобрели оборудование.

### Уход и обслуживание

Если поверхность устройства загрязнена, протрите ее при помощи мягкой тряпки или используйте разбавленный мягкий мыльный раствор. Перед использованием, дайте поверхности устройства полностью высохнуть.

Для безопасности, отсоединяйте шнур питания от стенной розетки перед очисткой.

- Никогда не распыляйте раствор прямо на этот прибор.
- Не используйте разбавитель или спирт, так как они могут повредить поверхность устройства.

Очистка и размагничивание кассетного магнитофона - приставки Очистка

Грязная головка может привести к плохому качеству звучания или пропускам звука. Грязь на прижимном ролике может захватывать ленту. Очищайте головку, прижимной ролик и ведущий вал при помощи ватного тампона, смоченного в покупном очищающем растворе, примерно каждые 10 часов эксплуатации. Стирающая головка

Ведущий вал

Универсальная головка Прижимной ролик (рисунок)

### Размагничивание

Когда головка намагничена, это повышает шум и мешает передаче высоких нот. Эти возникают эти проблемы, размагничивайте головку при помощи покупного устройства.

\*Не ставьте кассету в держатель устройства, пока не высохнет очищающий раствор на головке.